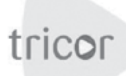

**Tricor Investor & Issuing House Services Sdn Bhd (11324-H) (A wholly owned subsidiary of Tricor Services (Malaysia) Sdn Bhd)**

# **ANNEXURE TO PROXY FORM**

Dear Security Holders

## **ELECTRONIC LODGEMENT OF PROXY FORM FOR GENERAL MEETING**

We are pleased to inform that security holders can have the option to lodge their proxy forms by electronic means through our system, TIIH Online ("**e-proxy form**").

TIIH Online is a web-based facility that provides an online platform for security holders (*individuals only*) to perform lodgement of document/form electronically which includes proxy form in paperless form ("e-lodgement"). Once you have successfully lodged your e-proxy form, you are no longer required to complete and lodge the physical proxy form to the company or Tricor office.

To assist you on how to engage with e-lodgement of proxy form, kindly read and follow the guidance notes which are detailed below:

## 1. **Sign up as user of TIIH Online**

- Α Using your computer, access our website at [https://tiih.online.](https://tiih.online)
- 曡 Sign up as a user by completing the registration form. Registration is free.
- 行 Upload a softcopy of your MyKad (front and back) or your passport.
- F. Administrator will approve your registration within one working day and notify you via email.
- Activate your account by re-setting your password. 으

#### **NOTES**:

- *(i) If you are already a user of TIIH Online, you are not required to sign up again.*
- *(ii) An email address is allowed to be used once to register as a new user account, and the same email cannot be used to register another user account.*
- *(iii) At this juncture, only individual security holders are offered to register as user and participate in e-lodgement.*

#### 2. **Proceed with e-lodgement of proxy form**

- After the release of the Notice of Meeting by the Company, login with your user name (i.e. e-mail address) and Α password.
- Select the corporate event: "Lodgement of Proxy Form.
- $\Omega$ Read and agree to the Terms & Conditions and confirm the Declaration.
- 誌 Insert the CDS account number and indicate the number of securities for your proxy(s) to vote on your behalf.
- Æ Appoint your proxy(s) or chairman and insert the required details of your proxy(s).
- Indicate your voting instructions FOR or AGAINST, otherwise your proxy will decide your vote.
- Review & confirm your proxy(s) appointment. Ιā
	- Proceed to pay handling fee of RM5 for each CDS account through the online FPX payment gateway.
- a Print payment receipt and e-proxy form for your record.

## **Our Contact**

Should you need further clarification on the e-lodgement of proxy form, you can contact us at the following. Thank you.

Tricor Investor & Issuing House Services Sdn Bhd Unit 32-01, Level 32, Tower A, Vertical Business Suite, Telephone No: 03-27839299 Avenue 3, Bangsar South, No. 8, Jalan Kerinchi, Fax No: 03-27839222 59200 Kuala Lumpur, Malaysia E-mail: is.enquiry@my.tricorglobal.com